Softwarekonzeption s = = = = = = = = = = = = = = = = =

1. Urlader- Prinzip

Der hervorragenden Möglichkeit, über mehr als 65000 auch Speicherplätze zu verfügen, steht der undefinierte Zustand der RAM- Zellen beim Anlegen der Betriebsspannung entgegen. Deshalb muß ab Speicherzelle 0000H ein nichtflüchtiger Speisorgt. Da zwei Speicher auch nicht ohne spezielle Maßnahmen parallel arbeiten können, muß der untere Teil der 64k RAM ausgeblendet werden (d.h. nicht aktiv).

Der LLC2 hat einen 2k- EPROM als Unlader und im Einschaltzustand nur die oberen 16k RAM aktiviert (Adressen OCOOOH bis OFFFFH). Im Urlader sind enthalten:

- 1. ein RAM- Test für diese 16k.
- 2. die Initialisierung der peripheren Schaltkreise und der CPU (Interruptmode u.a. festlegen)
- 3. Routinen für die Bildschirmansteuerung, die Tastaturund die Magnetbandschnittstelle

4. die Interruptvektortabelle Die Punkte 3 und 4 werden in den aktiven Teil des RAM geladen, dann erfolgt ein Sprung dahin, mit einem speziellen Befehl (OUT OEOH) wird der EPROM ab- und der gesamte RAM<br>zugeschaltet. Jetzt werden die transportierten Programmteile an ihren endgültigen Platz geladen und in der Tastaturabfrage auf das Laden des restlichen Betriebssystems gewärtet. Mit "RESET" wird der gleiche Ablauf wie bei Anlegen der Betriebsspannung durchgeführt, nur auf den RAM- Test verzichtet.

- Zu aufgetretenen Fragenste
	- a: Die o.g. Punkte 1 und 2 werden nicht umgeladen, da sie im weiteren Programmablauf überflüssig sind.
	- b; Als Umladezwischenspeicher dient der Bildwiederholspeicher BWS, da höherliegende Programme (ab OC800Hsiehe Speicheraufteilung) nicht durch "RESET" zerstört. werden sollen. Schirmlöschen nach "RESET" ist üblich.
	- c: Zweck des doppelten Umladens: Die genannten Routinen sollen unterhalb des BWS laufen, um den 16k- Anwendern nicht wertvollen RAM- Platz zu nehmen. Deshalb ist der Urlader verschieblich adressierbar, d.h. er wird ab OBBOOH ebenso angesprochen wie ab O300H und den dazwischenliegenden Adressen, Selbstverständlich erfolgt in der 16k- Version kein Rückladen vom BWS und kein Abschalten des EPROMs.

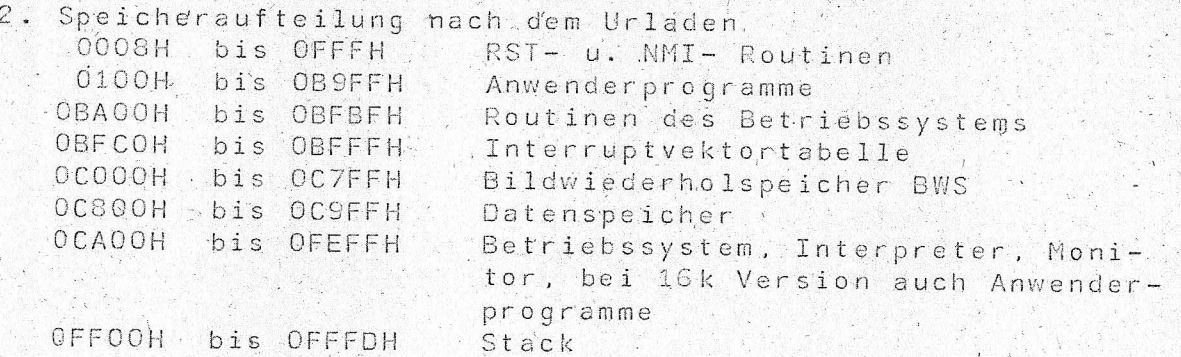

Die in der Page O liegenden Routinen sind bewußt kurz gehalten. Bei Implementierung von Betriebssystemen, die die Seite 0 benutzen (z.Bsp. CP/M), müssen evtl. die RST durch CALL ersetzt werden. In den bisher üblichen CP/M- Versionen werden jedoch die belegten Plätze nicht benötigt.

#### 3. Angebotene Betriebssysteme

BASIC- Interpreter und Monitorprogramme sind keine Betriebssysteme im herkömmlichen Sinne. Da für den LLC2 jedoch ein unabhängiges, "namenloses" Betriebssystem nur für den Zweck entwickelt wurde, die Implementierung von BASIC zu ermöglichen, werden Interpreter bzw. Monitor durch die Systemebene sinnvollerweise mit erfaßt. Der LLC2 läuft z.Bsp. bei entsprechender Anpassung des BIOS auch unter CP/M\*, wenn eine Floppy- Ansteuerung realisiert wird.

3.1. Tiny- BASIC

Das vorliegende Tiny- BASIC enthält die wichtigsten Befehle des Standard- BASIC. Insbesondere fehlen die Gleit-, kommaarithmetik und die komplexe String- Verarbeitung.<br>Dadurch wird der Interpreter wesentlich kürzer (3K Byte) und die Verarbeitung von Ganzzahl- Arithmetik sogar sehr schnell. Tiny- BASIC hat seine Hauptanwendungsgebiete bei Spielen und kleinen Prozefsteuerungen (z. Bsp. Modelleisen $b\sinh$ ).

Befehlsvorrat des Tiny- BASIC des LLC2: - direkte Befehle

**RUN** Programmstart

NEW. Löschen des Programms

LIST Auflisten des Programms

LOAD Laden eines Programms vom Magnetband

SAVE Speichern eines Programms auf Magnetband

-programmierbare Befehle

FOR...TO...STEP...NEXT Schleifenanweisung

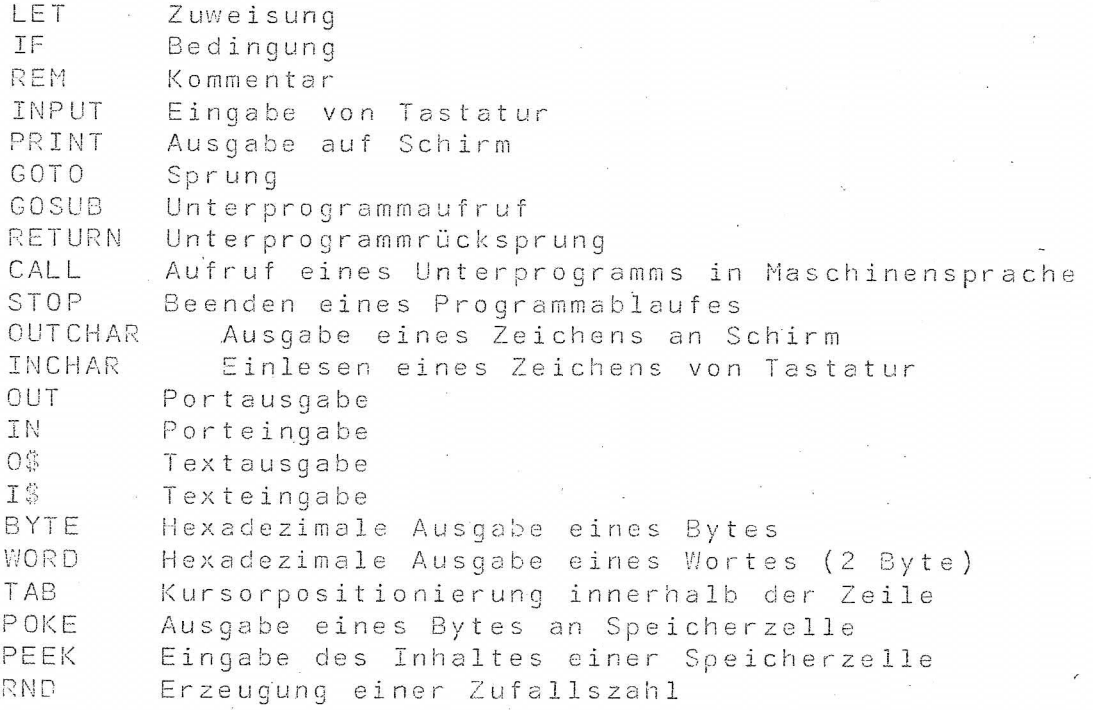

\* CP/M ist eingetragenes Warenzeichen der Fa. Digital Research

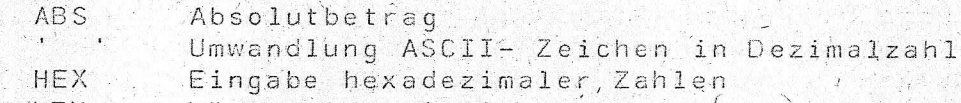

LEN Länge eines Strings be

SIZE Speicherfreiraum nga shaha ya

TOP erste freie Speicherzelle

CSTS Tastaturstatus

- Arithmetik

Grundrechenarten

Klammerstufen

alle Vergleichsoperatoren

Eine detaillierte Beschreibung der Befehle sowie Demonstrationsprogramme enthält die BASIC- Dokumentation.

#### 3.2. BASIC mit Graphik

Dieses BASIC ist speziell für Spiele konzipiert, kann aber auch sehr qut für die Auswertung von Meßreihen mit graphischer Darstellung und für Textverarbeitung genutzt werden. Es enthält die üblichen String- Befehle, verarbeitet Gleitkomma- Arithmetik und wird durch spezielle Befehle für Farb- und Tonerzeugung ergänzt.

Da der Interpreter 12K RAM belegt, ist er speziell für die 64K- Variante des LLC2 geplant. In der 16K- Variante sind noch 2K für Programme frei, die bei Beachtung einiger Grundregeln (keine Kommentare, keine langen Texte u.s.w.) für viele Anwendungsfälle reichen.  $D_0 f_0 h_1 g_0$ 

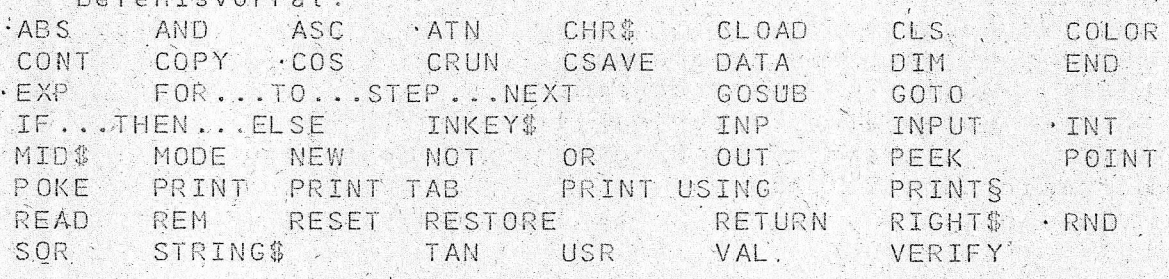

Arithmetik: - Grundrechenarten

- Potenzieren

- Klammerstufen

- alle Vergleichsoperatoren

- 7 Arithmetikbefehle (z.Bsp. SQR)

Selbstverständlich werden auch bei diesen BASIC alle Befehle detailliert beschrieben und demonstriert.

#### 3.3. Monitor

Für die Anwender mit Kenntnissen der Maschinensprache des U 880 ist bei der Programmerstellung sowohl speicherplatzmäßig als auch in der Abarbeitungsgeschwindigkeit erheblich mehr aus dem LLC2 zu machen als bei interpretativer Arbeitsweise. Der angebotene Debugger ist dabei ein wertvolles Hilfsmittel. Er belegt 2K und führt folgende Anweisungen aus: A Arithmetische Operationen zweier Hext Zahlen

B Listen eines Speicherbereiches (Hex- Dump)

C Löschen der Anwenderregister

E ISpeicheranzeige und -änderung

F Suchen eines Datenstrings

G Programmausführung

H Haltepunkt setzen

I Einlesen eines Ports

 $K$ Aufzeichnen eines Speicherbereiches auf Magnetband

Laden eines Speicherbereiches vom Magnetband  $\lfloor$ 

Speicherbereich mit einer Konstanten laden  $\mathbb{M}$ 

Ausgabe zu einem Port  $\Omega$ 

Prüfsumme eines Speicherbereiches P

Verlassen des Monitorprogrammes  $\Omega$ 

R Registeranzeige und -änderung

Schrittbetrieb softwaremäßig S

 $\top$ Transport eines Speicherbereiches

Vergleich zweier Speicherbereiche  $\vee$ 

Programmausführung mit erneutem Setzen Haltepunkt W

Auf Grund mehrerer Nachfragen prüfen wir zur Zeit, ob ein komplettes Monitorpaket (Debugger, Editor, Assembler, Reassembler) in Maschinensprache angeboten werden kann. Vorerst verweisen wir auf den BASIC- Monitor.

#### 3.4. BASIC- Programme

Im entsprechenden Abschnitt dieser Bauanleitung finden Sie ein Standardangebot an Programmen. Diese Liste wird ständig ergänzt. Es übersteigt unsere zeitlichen Möglichkeiten, angebotene Kundenprogramme auf LLC2- Syntax umzuarbeiten. Interessante, lauffähige Programme für den LLC2 (auch. Maschinensprache) können wir jedoch weitervermitteln.

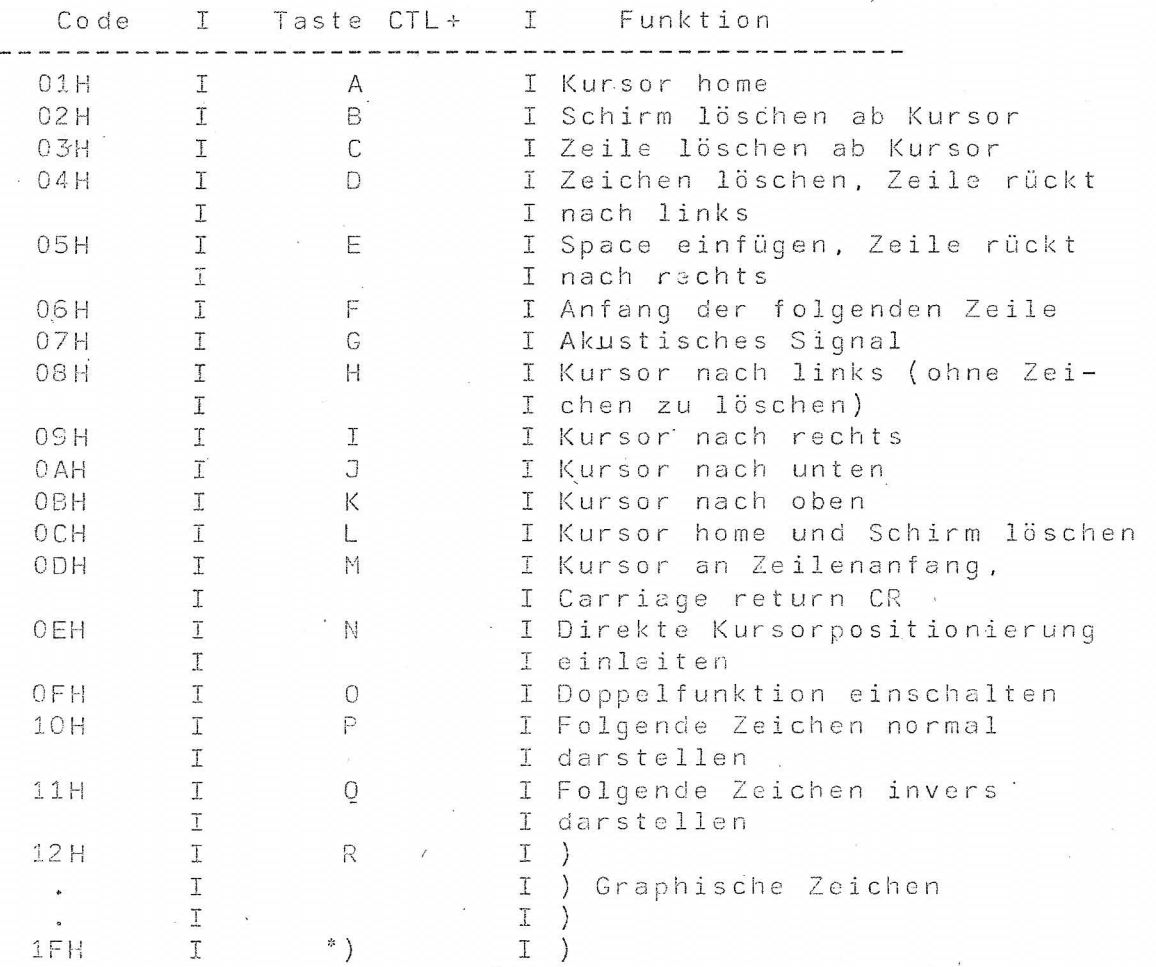

\*) ab Codé 1AH können graphische Zeichen nicht über die Tastatur eingegeben werden.

Tabelle 2. Steuerzeichen des LLC2

#### Bedienungsanleitung = = = = = = = = = = = = = = = = = = =

#### 1. Einschalten

Nach dem Anlegen der Betriebsspannung an den LLC2 beginnt ein 16K- RAM- Test. Auf dem Bildschirm sind alle Zeichen zu sehen, die sich jedoch ständig verschieben. Ein stehendes Bild deutet auf einen fehlerhaften RAM hin. Dabei kreist das Programm in einer Fehlerschleife, in welcher die Fehlerdaten, und -adressen ständig ausgegeben werden. Bei erfolgreichen RAM- Test erscheint auf dem oberen Bildschirmteil die Aufforderung, das Betriebssystem vom Magnetband zu laden.

## 2. Laden eines Programms vom Magnetband

Zunächst wird das Bandgerät (üblicherweise Kassettengerät) mit dem LLC2 durch ein Diodenkabel verbunden. Sie könhen dann Programme abspeichern bzw. in den RAM des Computers laden. Jedes Programm erhält einen Namen, der aus maximal 16 Zeichen bestehen kann. Das erste Zeichen muß ein Buchstabe sein. Das Magnetband wird vor das zu ladende Programm gespult. Wenn man nicht sicher ist, wo dies steht, läßt man<br>vom Bandanfang starten. Geben Sie den Befehl "CLOAD dateiname" ein. Jetzt starten Sie das Bandgerät und drücken die Taste "CR" am LLC2. Auf dem Schirm erfolgt die Meldung "WARTEN". Wenn ein Vorspann gelesen wurde, wird der Ppogrammname mit dem gewünschten verglichen und es erscheint die Aufschrift "GEFUNDEN: dateiname" bzw. "LADEN: dateiname". Wenn die Meldung für Ready (ein "!") erscheint, können Sie das Bandgerät abschalten. Lesefehler werden ausgeschrieben.

# .3. Speichern eines Programmes

Nehmen Sie ein Band mit guter Qualität. Die optimale Aussteuerung muß erprobt werden. Automatische Aussteuerung ist möglich, da der Programmvorspann eine Einregelung bewirkt. Geben Sie "CSAVE dateiname" ein. Nach dem Starten des Magnetbandes, welches Sie vorher an die gewünschte Stelle gespult haben, wird "CR" gedrückt. Der Kursor blinkt während des Speichervorganges nicht! Mit "VERIFY dateiname" können Sie nach dem Speichern prüfen, ob das Programm ordnungsgemäß und fehlerfrei abgespeichert wurde.

## 4. Tastatur

4.I. RESET

Ein Drücken dieser Taste kommt bei vielen Computern einem Neueinschalten gleich. Im LLC2 werden alle IO- Schaltkreise in den Grundzustand initialisiert und die Systemroutinen über den Bildschirm- Speicher umgeladen. Andere RAM- Abschnitte bleiben unverändert, so daß geladene Programme. nicht zerstört werden. Voraussetzung ist, daß zwei bestimmte Speicherplätze einen definierten Inhalt haben. Ansonsten be-<br>ginnt der RAM- Test, wobei das Betriebssystem zerstört wird. RESET ist zu bedienen, wenn sich das Programm in einer Endlosschleife gefangen hat und nicht interruptfähig ist.

# 4.2. BRK (BREAK).

"Mit BRK kommt man aus einer Endlosschleife per Interrupt heraus. Ziel ist die Tastaturabfrageschleife, kann aber softwaremäßig geändert werden.

## $4.3.$  DEL

Diese Taste löscht bei Betätigung das zuletzt eingegebene Zeichen (Korrektur). Eine irrtümlich eingeschaltete Doppelfunktion kann ebenfalls abgeschaltet werden.

### 4.4.SFT (SHIFT)

Diese Taste schaltet zwischen Groß- und Kleinschreibung um, wie von der Schreibmaschine gewohnt. Dabei muß SFT ge-<br>meinsam mit der Taste gedrückt werden. Die rote LED (V3) zeigt die Großschreibung an. Mittels der Brücke Br3 kann eingestellt werden; daß die gedrückte SFT auf Kleinschreibung umschaltet. Ein Feststellen der SHIFT- Funktion ist möglich, wenn CTL + SFT zugleich gedrückt werden (LED leuchtet immer). Durch erneutes Drücken von SFT wird wieder Normalbetrieb eingestellt.

# 4.5. CTL (CTRL)

Mit der CTL- Taste können Steuerzeichen eingegeben werden. Sie legt das Bit 6 des Tastencodes auf "L". Damit ist z.Bsp. "Kursor home" realisierbar: Taste A= 41H. CTL + A =  $01H$  (s. Tabelle 2).

#### 4.6. DF. (Doppelfunktion)

Die Tastenkombination "CTL + 0" schaltet eine dritte Belegung der Tastenfunktionen ein. DF wird durch die leuchtende LED V4 angezeigt und ist für ein Zeichen gültig. Ein versehentliches Drücken wird durch "DEL" korrigiert. Die jeweilige Funktion, die durch DF realisiert wird, ist softwaremäßig änderber (Adressentabelle). Im Grundzustand sind CLOAD (DF + L), CSAVE (DF + S) und VERIFY (DF + V) zugeordnet. Es ist möglich, durch die Kombination DF + Kleinschreibung den Tasten eine vierte Funktion zuzuordnen.

# 4.7. CR (Enter)

Diese Taste ist die Starttaste, mit der Eingaben gültic gegeben werden. Sie hat den Code ODH, wie in allen Betriebssystemen üblich.

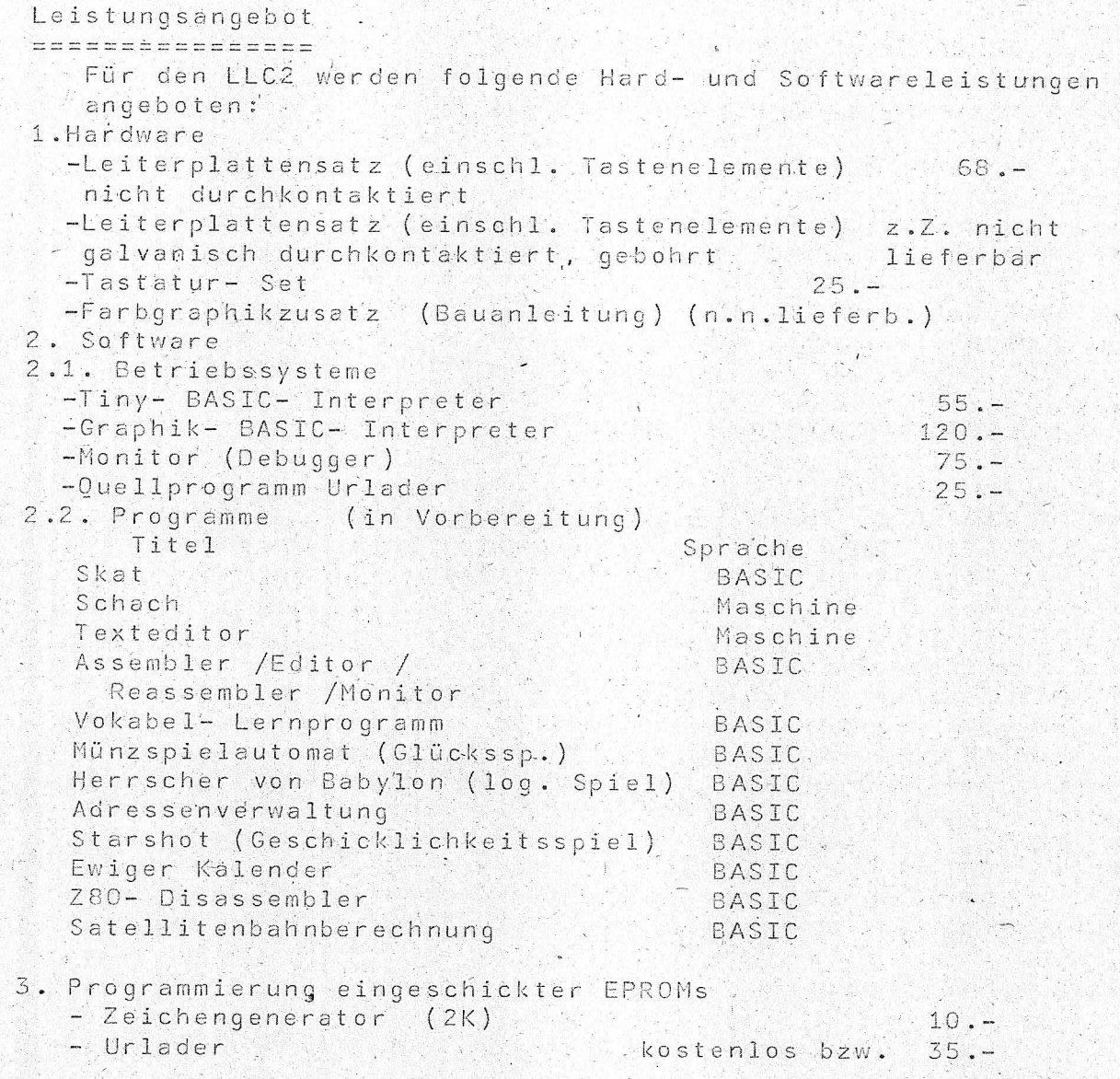

Alle Bestellungen sollten auf dem entsprechenden Vordruck<br>oder auf ähnlich gestalteten Formularen erfolgen (nicht im<br>Text eines Briefes "verschlüsselt") und an folgende Adresse geschickt werden:

> Martina Maudrich 9051 Karl-Marx-Stadt Am H'arthwald 18

Die kostenlose Programmierumg des Urladers bedingt, daß mit den EPROMs der Programmier- Bonus eingeschickt wird (S. 13 unten). Bitte geben Sie Ihre RAM- Variante  $(16k$  oder  $64k)$  an!

# Thank you for evaluating AnyBizSoft PDF Splitter.

A watermark is added at the end of each output PDF file.

To remove the watermark, you need to purchase the software from

[http://www.anypdftools.com/buy/buy-pdf-splitte](http://www.anypdftools.com/buy/buy-pdf-splitter.html)r.html